### **Интегрировать:**

- Google Admob
- Startapp
- Appmetrica

#### **Механизм показа рекламы**

С каждый запросом к admob, добавляем в запрос состояние пользователя. (т.е. разрешил ли он показывать ему персонализированную рекламу). Для startapp достаточно это сделать один раз.

Сначала делаем запрос в Admob. Если приходит ошибка, показываем Startapp. Запрос делаем с учетом разрешений, которые были предоставлены через consent form. Реклама должна показываться через клик.

### **Сonsent form**

**Уже реализовано, скину исходники.** При запуске приложения сначала показываем consent form. Сохраняем выбор пользователя. В дальнейшем выбор нужно использовать для получения рекламных блоков в startapp и admob. После загружаем рекламу. Обязательно сделать так, чтобы открыть consent form можно было в любом активити. (через 3 точки в меню, к примеру)

#### **AdsActivity**

Первое активити. **Уже готово**, скину. В активити загружается consent form и реклама. После этого открывается MainActivity

### **MainActivity**

Содержится список из рекомендуемых приложений. Элемент списка содержит:

- Картинку
- Название
- Автора
- Кол-во лайков
- Рейтинг
- Кнопку "установить"

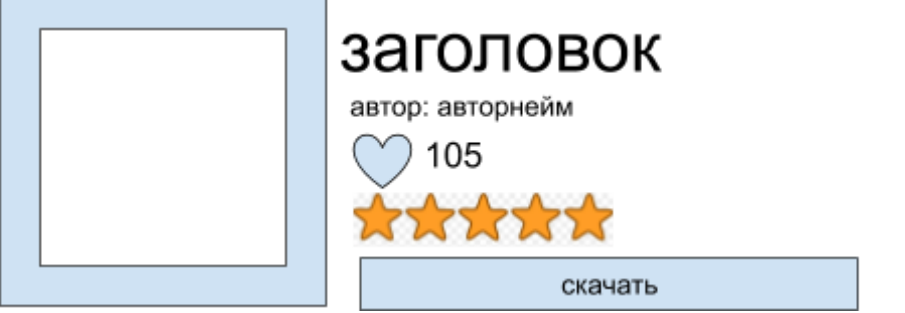

По клику на кнопку "скачать открываем следующее активити "ItemActivivty"

## **ItemActivivty**

При открытии активити, всплывает форма "оцените нас". Если было выбрано 5 или 4 звезды - переходим на страницу GooglePlay. Иначе просто скрываем форму. Форму надо показать 1 раз. (либо до тех пор, пока пользователь не оценил приложение)

# Содержит:

- картинку (та, которая была в превью в MainActivity)
- Описание
- Прогрессбар
- Кнопка "скачать"

По клику на кнопку запускаем фейковый прогрессбар на 10 секунд. По завершению появляется кнопка "продолжить".

По клику на "продолжить", меняется описание меняется на второй текст и процесс повторяется еще раз. В конце также появляется кнопка "продолжить".

После клика на эту кнопку, появляется третий текст, и появляется кнопка "актвировать".

По клику снова запускаем фейковый прогрессбар на 5 секунд. По завершению показываем сообщение "успешно".

# **Дополнительно:**

- Все тексты вынести в strings.xml

## **Документации (может пригодиться):**

- **Startapp** <https://support.startapp.com/hc/en-us/articles/360002411114-Android-Standard->
- Admob Banner Ads <https://developers.google.com/admob/android/banner>
- Admob Interstitial Ads <https://developers.google.com/admob/android/interstitial>
- Admob Test Ads (использовать id рекламных блоков с этой страницы) <https://developers.google.com/admob/android/test-ads>
- GDRP form (реализовать форму. **не забыть использовать выбранные данные для получения рекламных блоков**) <https://developers.google.com/admob/android/eu-consent>